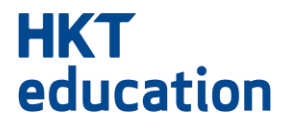

œ

# **網上入學申請 申請者平台 使用者實用指南**

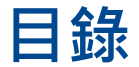

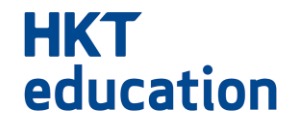

#### **申請者平台**

- 1. 填寫表格
- 2. 儲存表格
- 3. 存取表格和忘記密碼
- 4. 付款

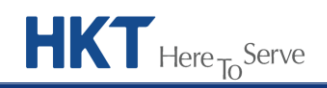

#### **1. 填寫表格 - 新申請**

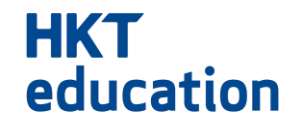

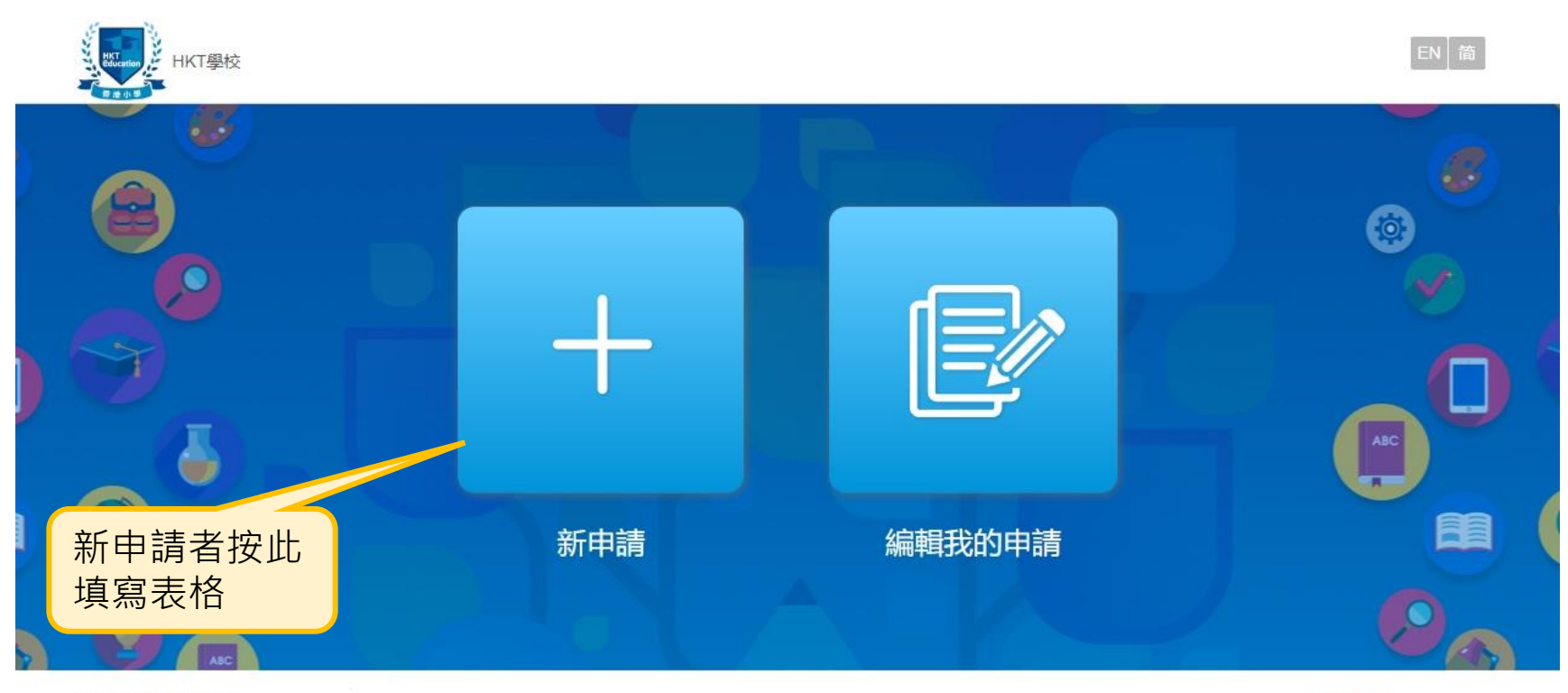

私隱政策聲明 | 免責聲明 © 2016 - 2023 版權所有, 並保留一切權利

**HKT**<br>education Powered by

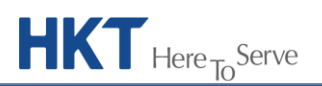

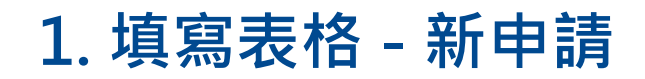

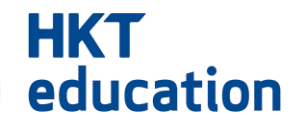

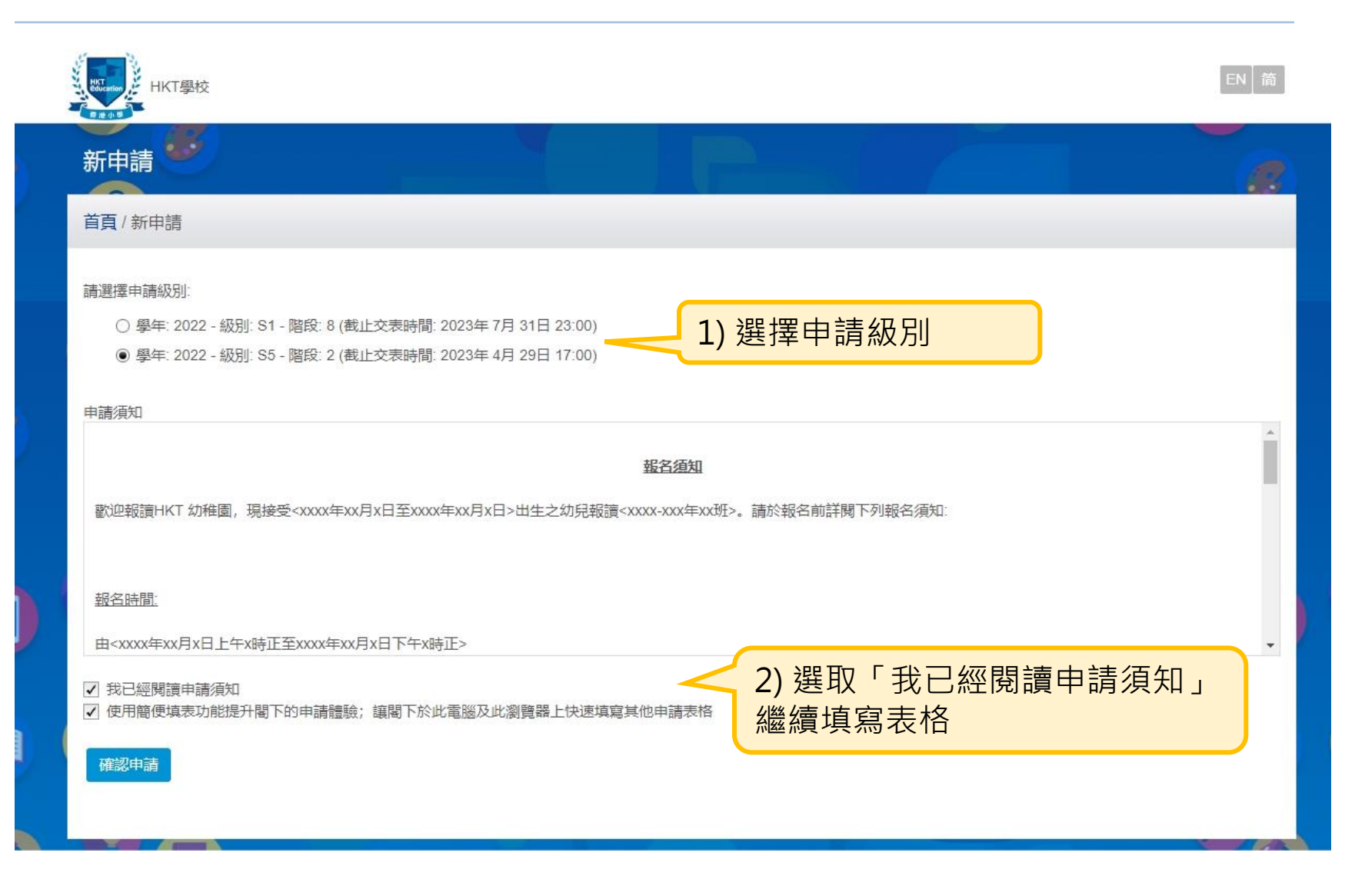

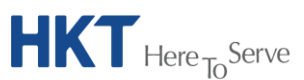

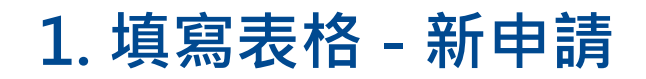

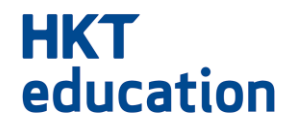

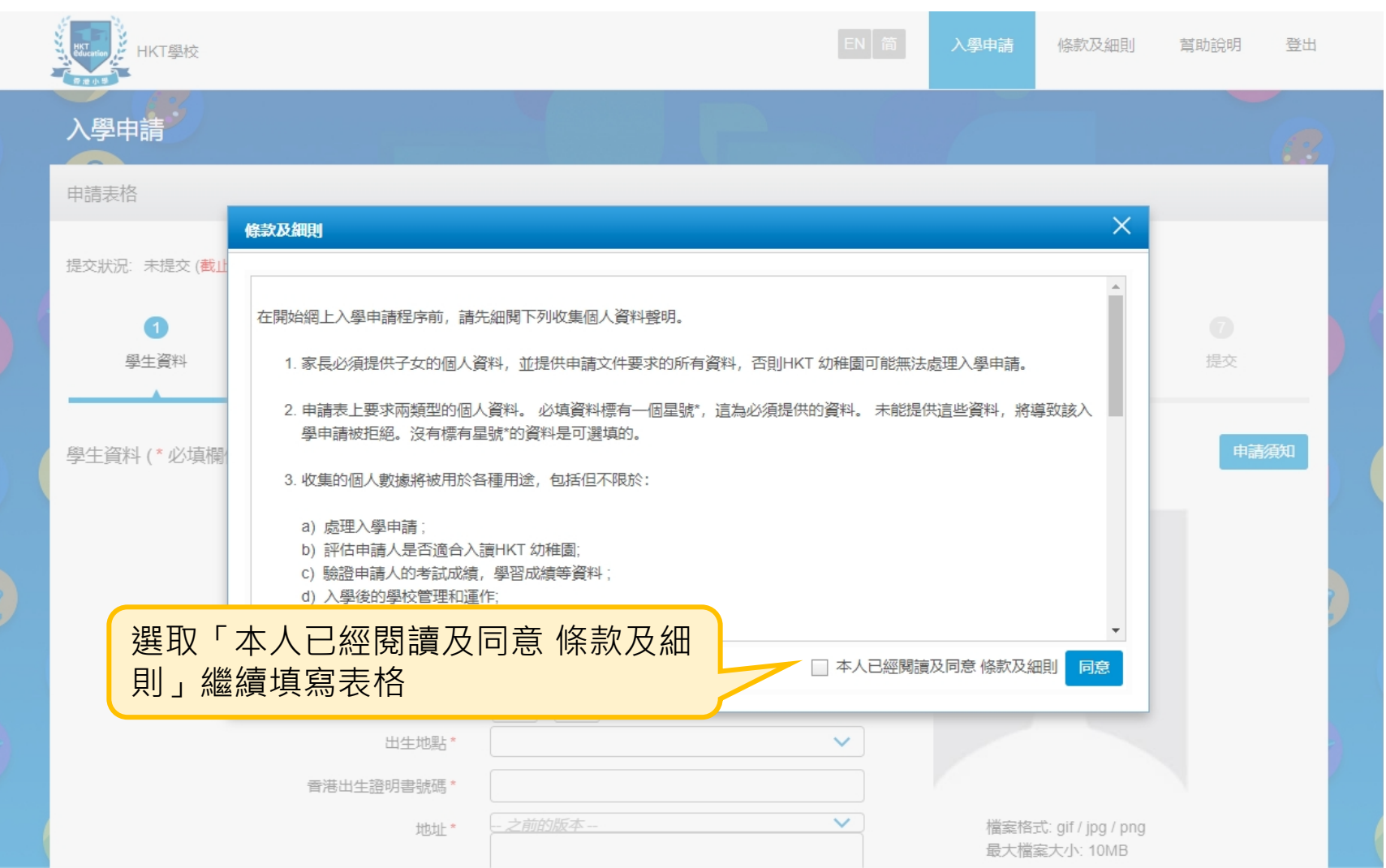

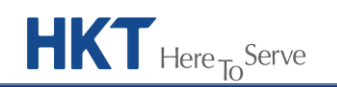

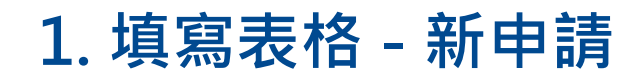

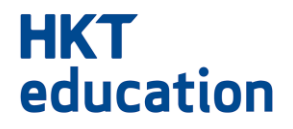

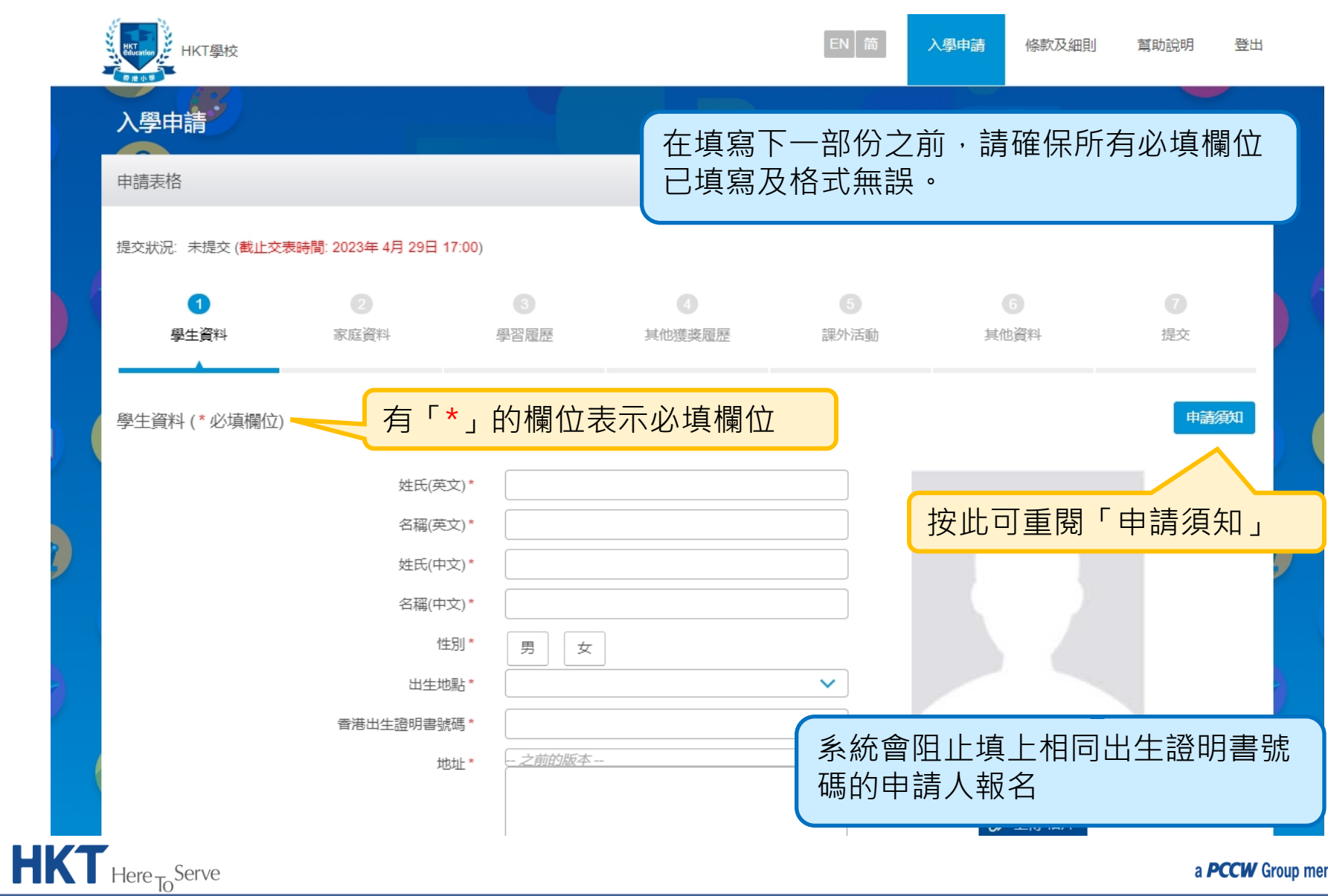

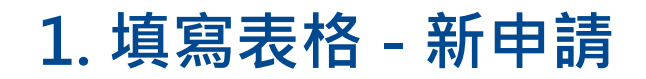

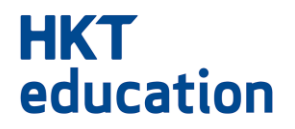

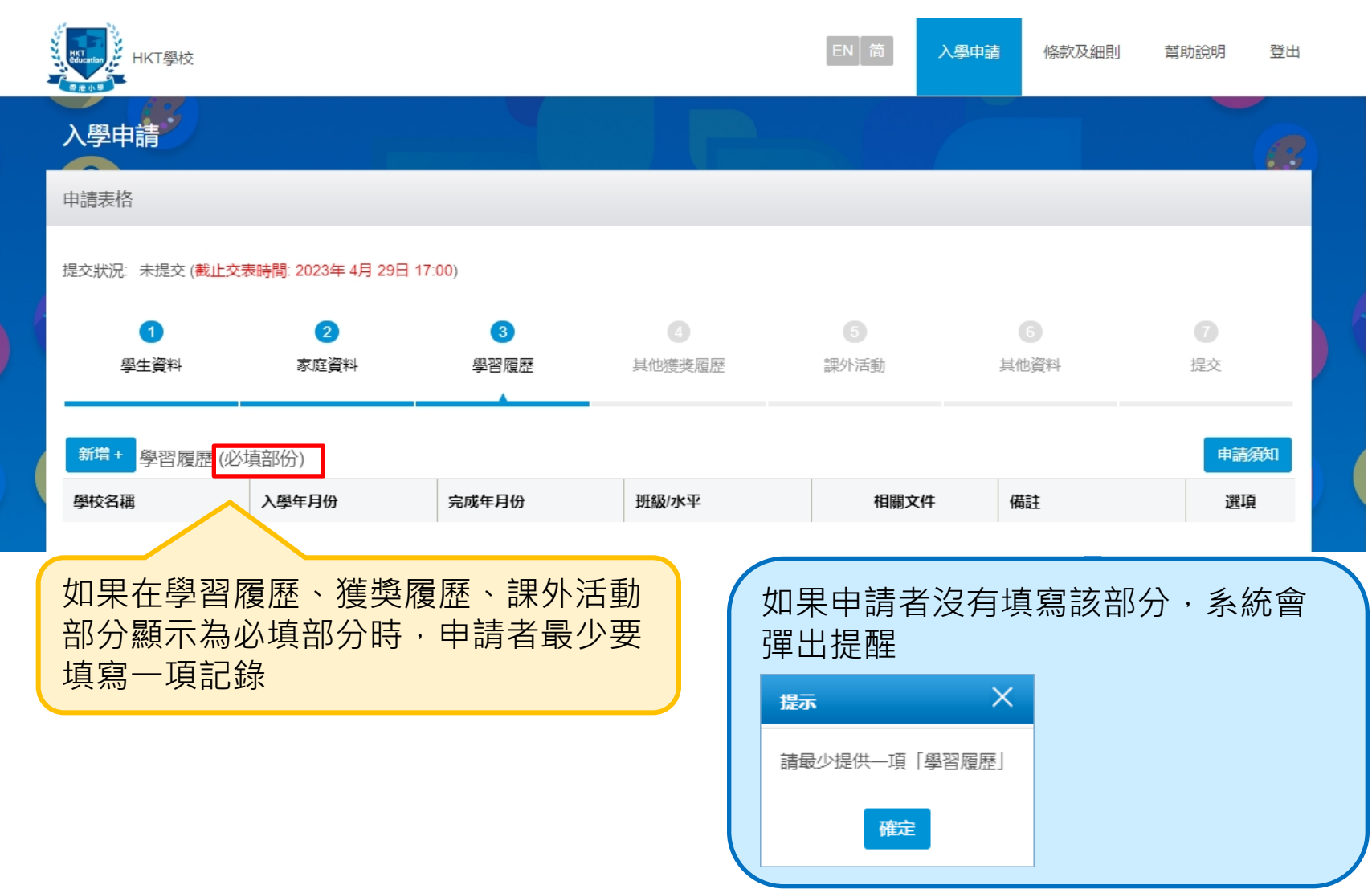

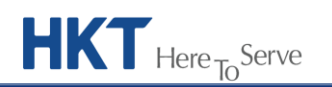

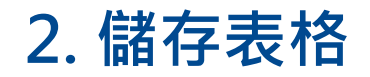

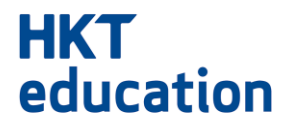

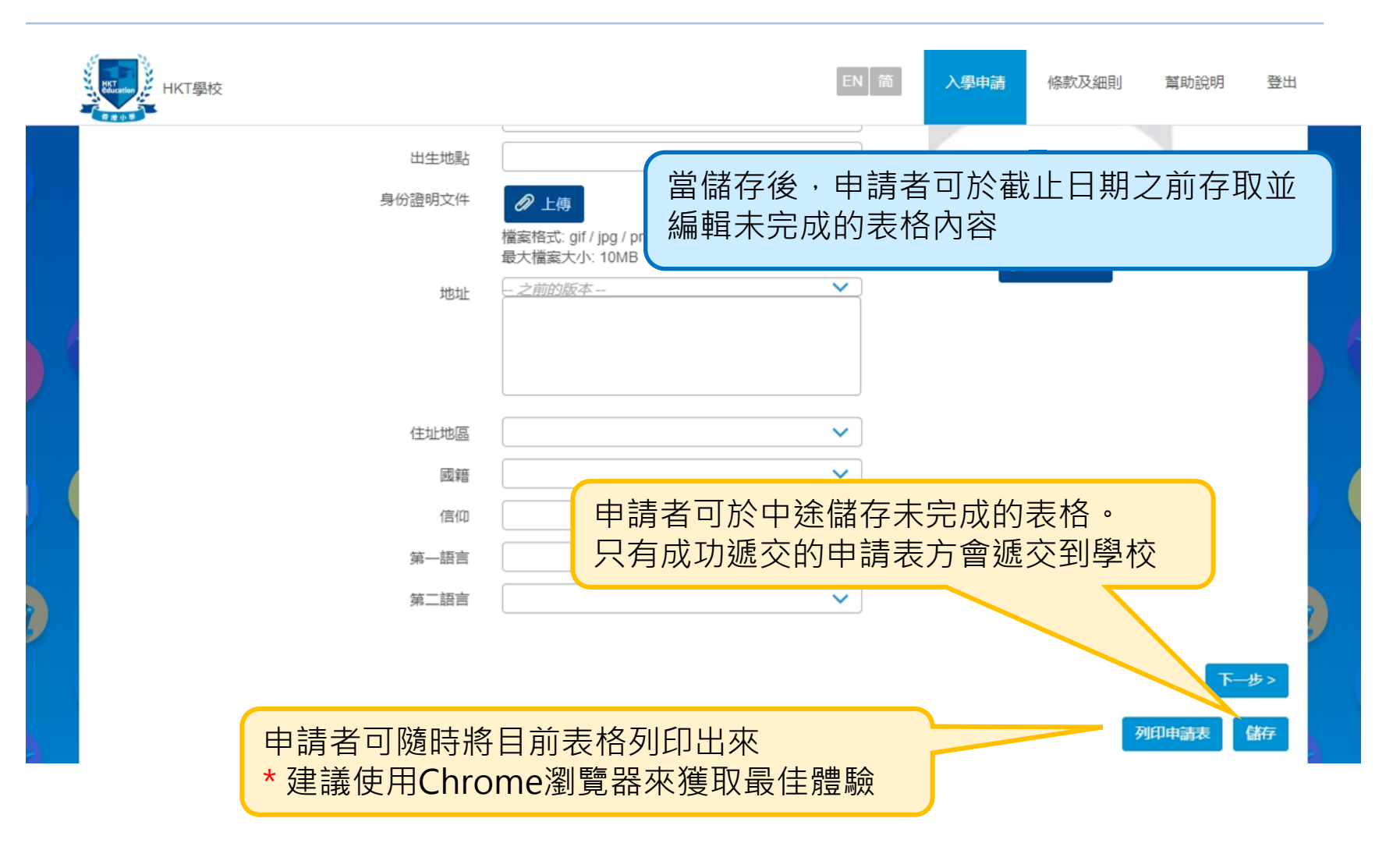

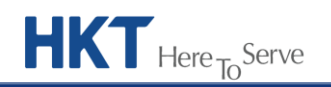

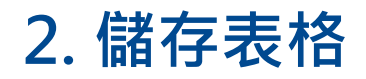

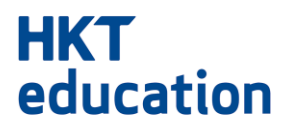

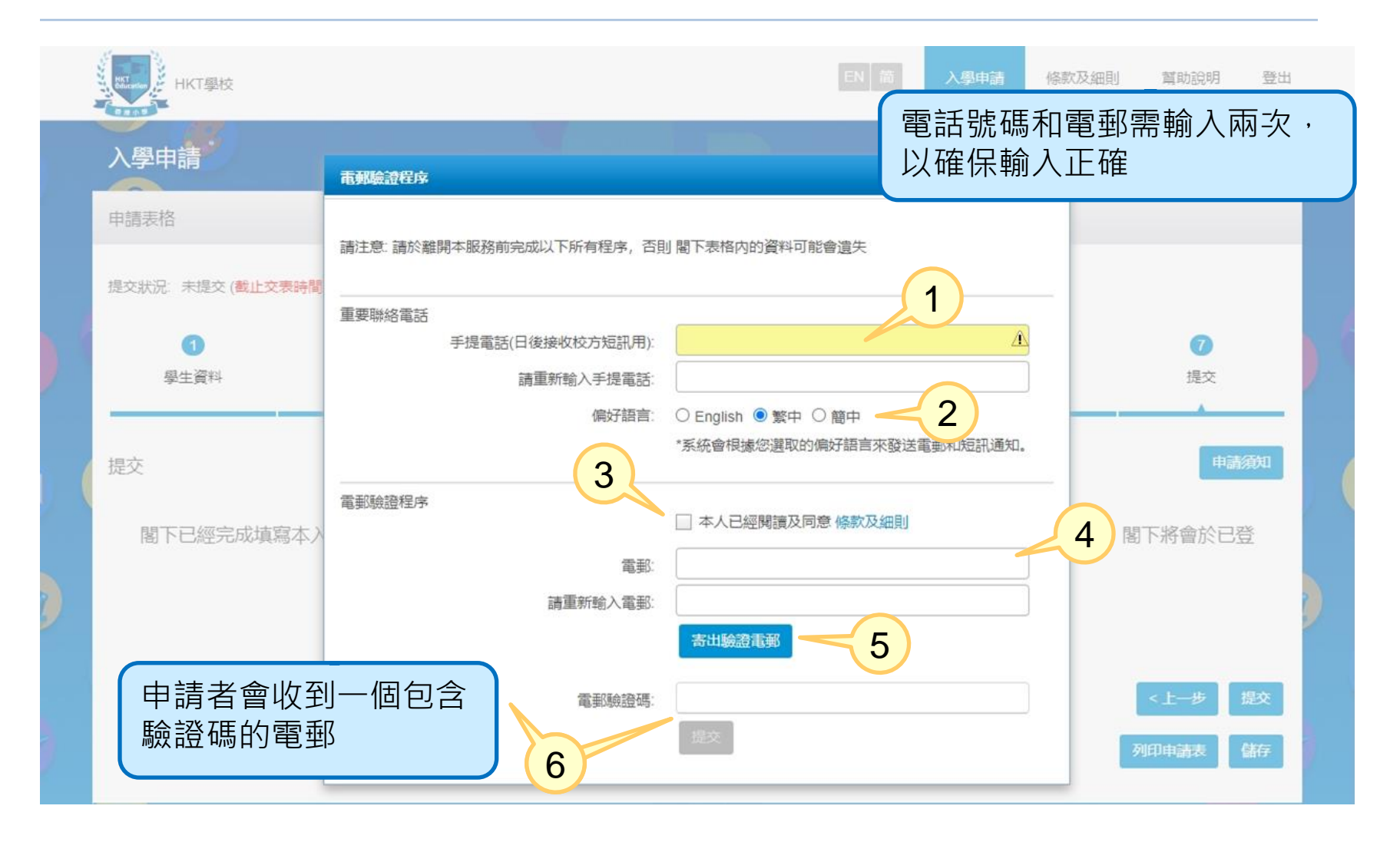

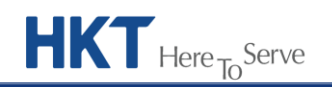

#### **2. 儲存表格**

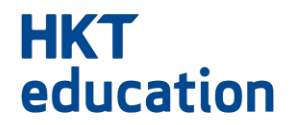

- 1. 輸入手機號碼供日後短訊提示用
- 2. 選後的電郵及短訊通知都會根據偏好語言而發出
- 3. 勾選方框以同意條款及細則
- 4. 輸入電郵地址,作日後存取已儲存的表格,以及接收校方的電郵通 知
- 5. 按「寄出驗證電郵」以收取電郵驗證碼
- 6. 輸入電郵驗證碼後按 「提交」

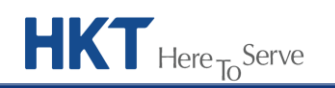

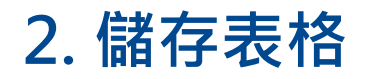

#### **HKT** education

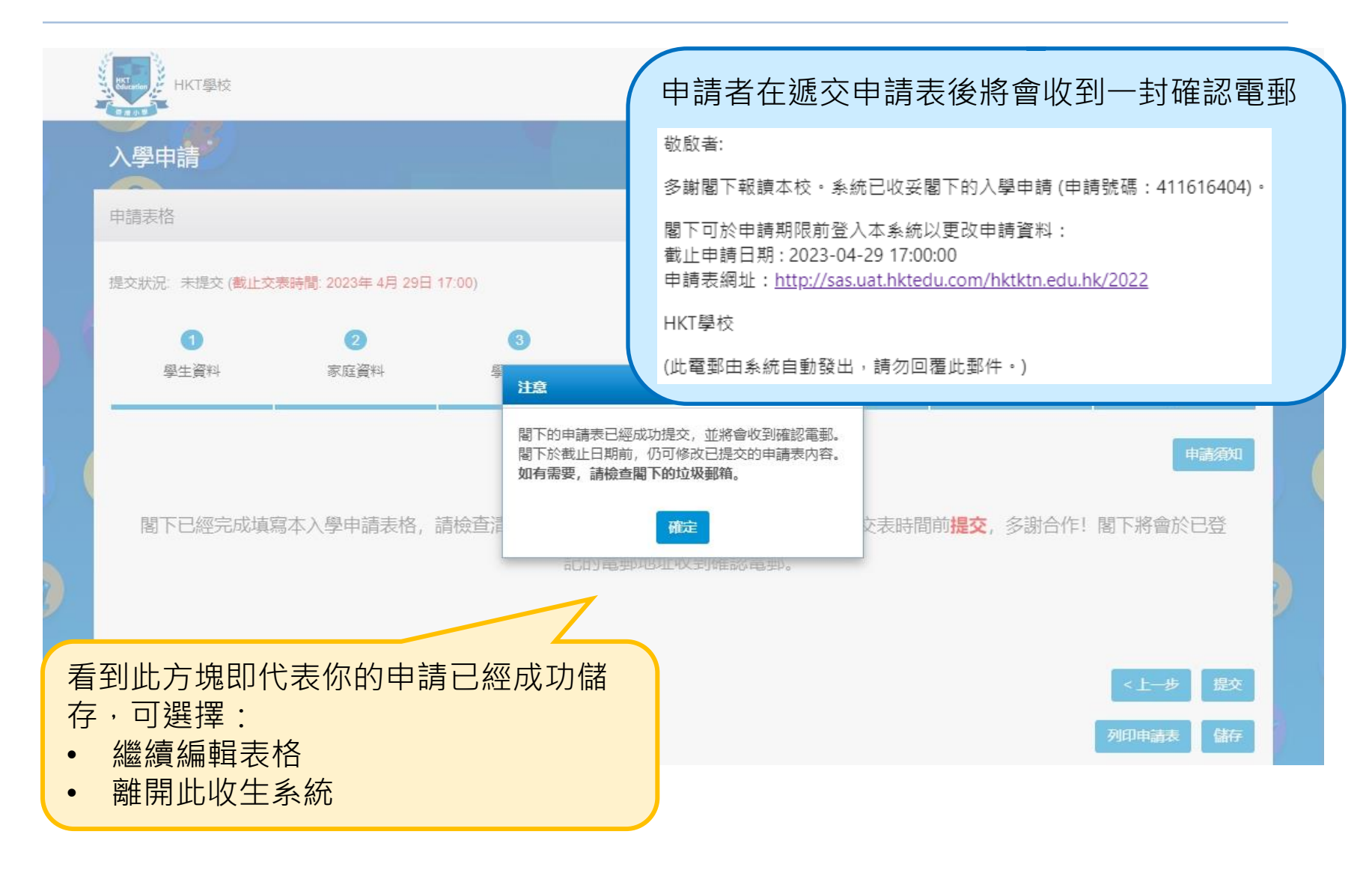

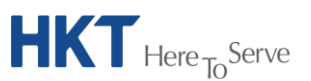

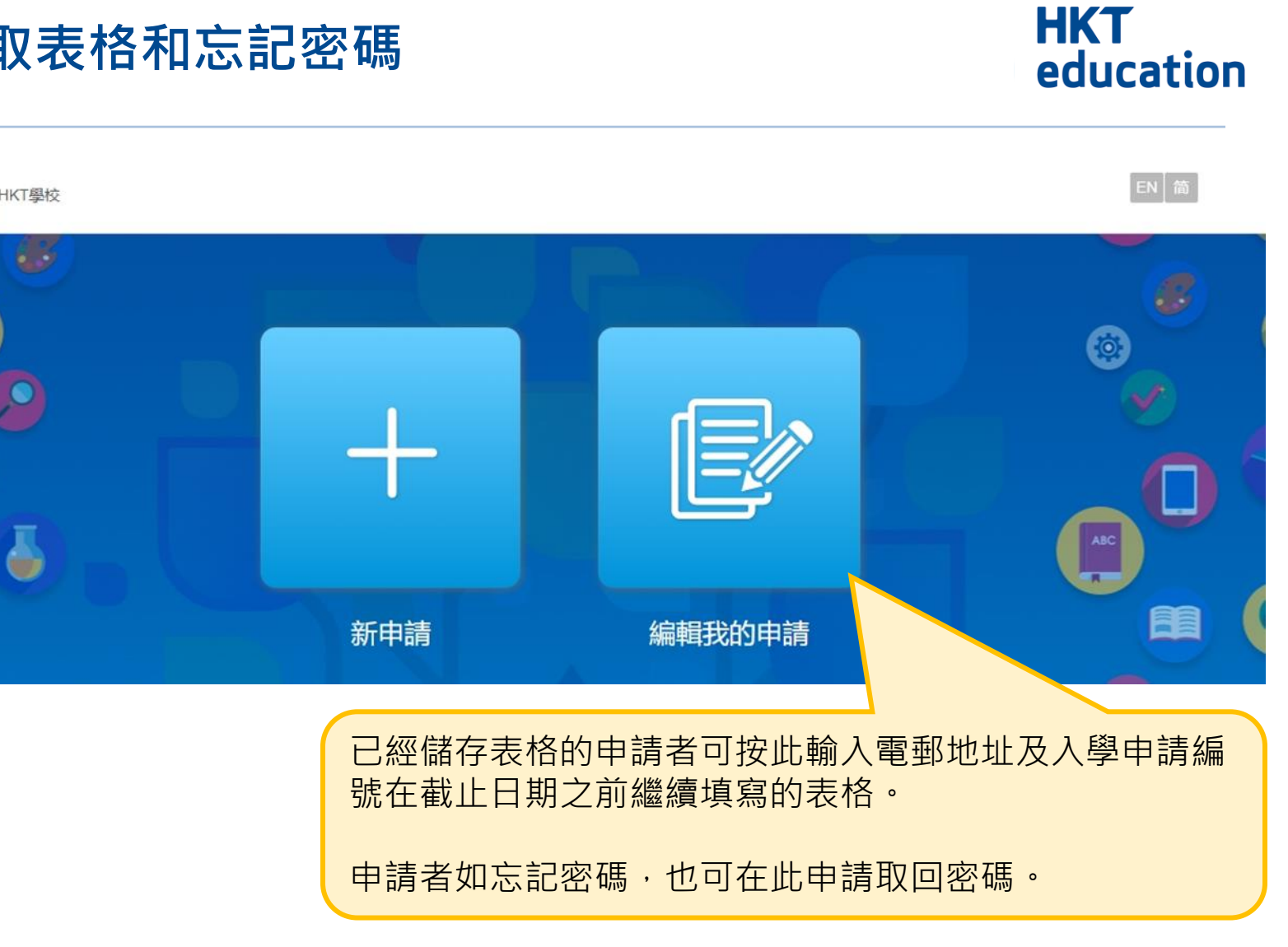

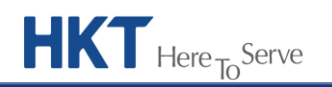

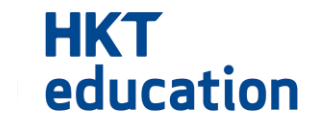

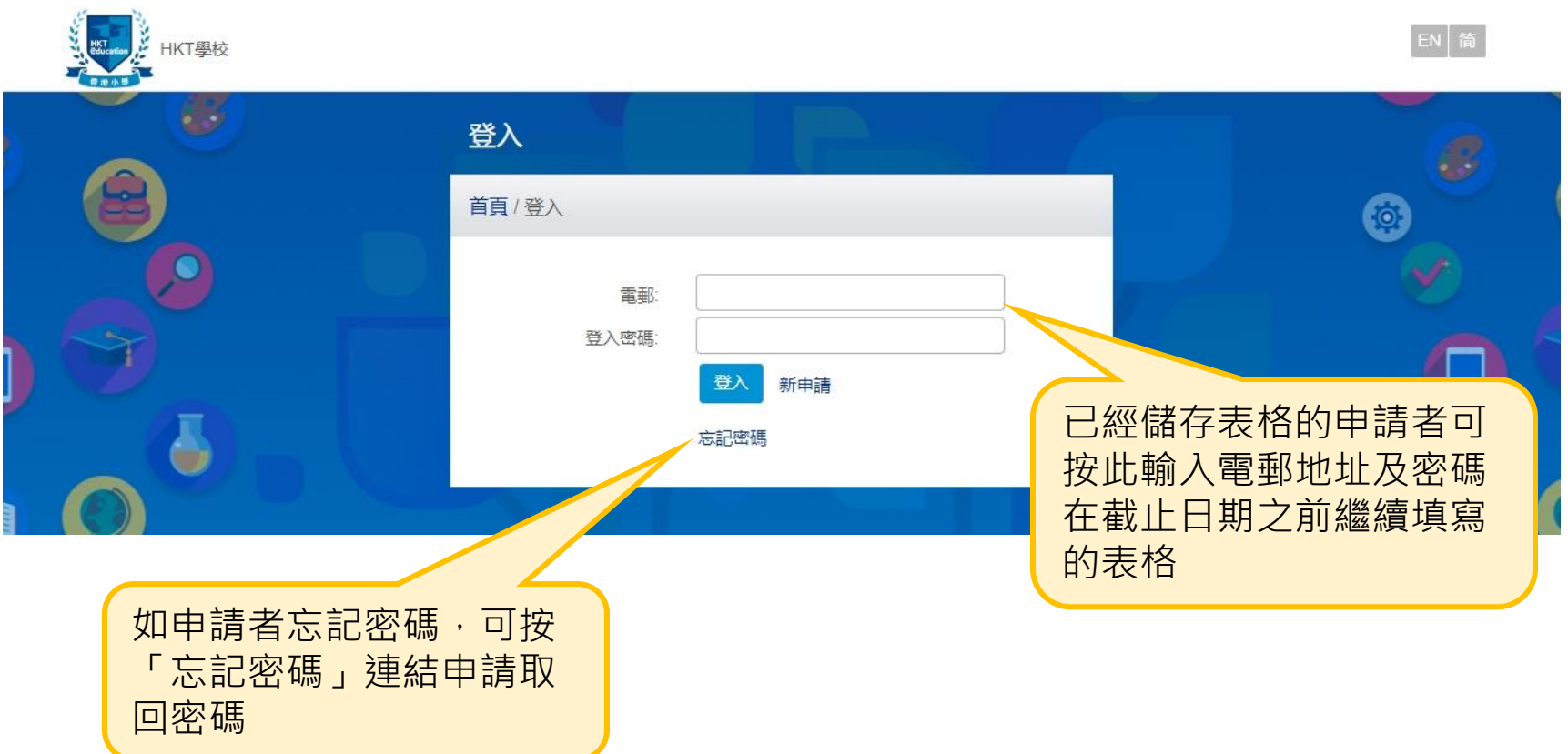

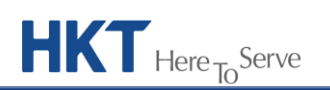

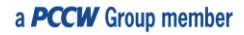

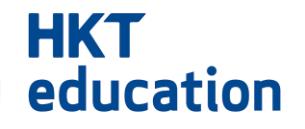

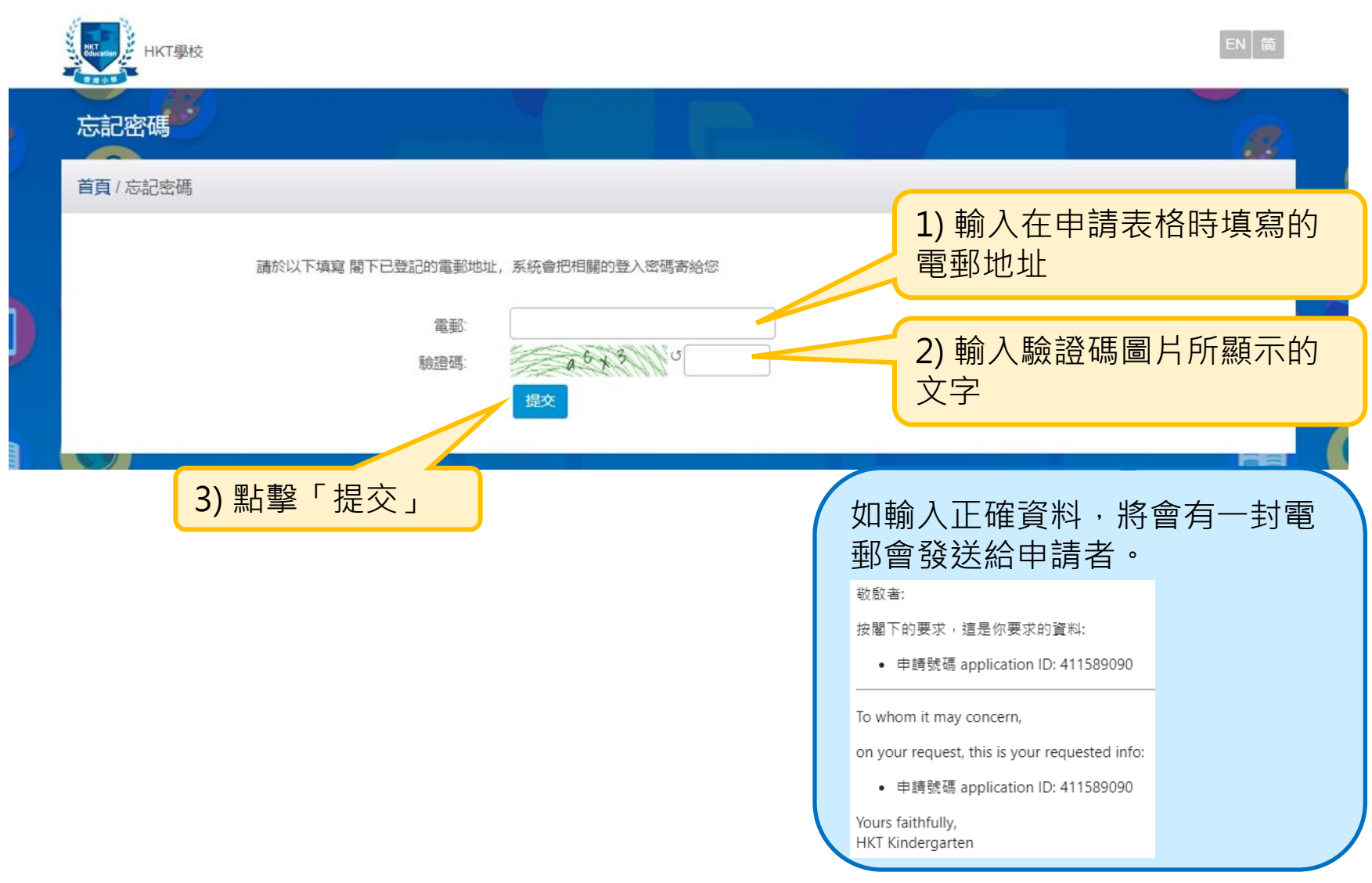

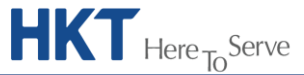

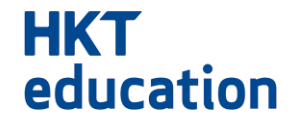

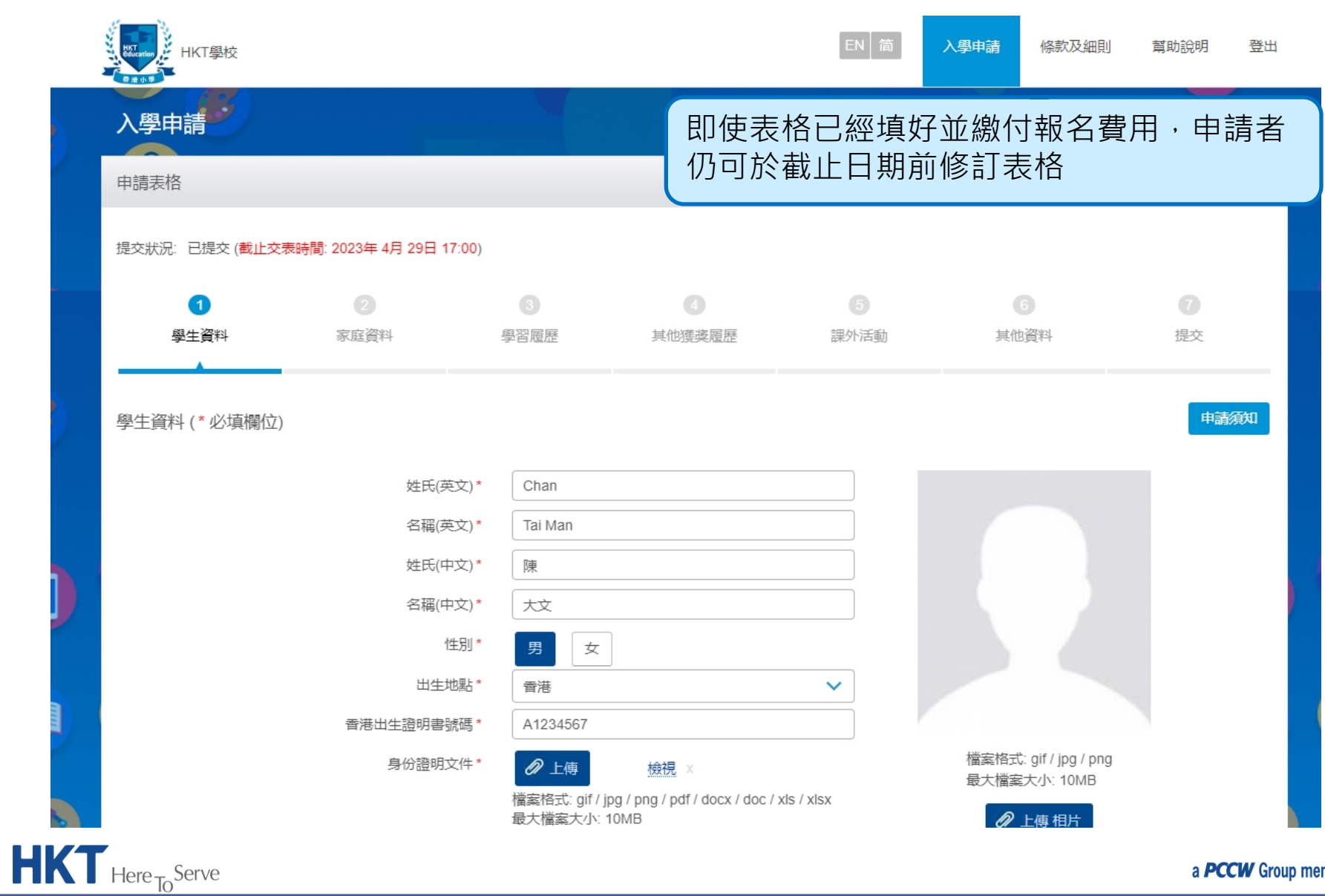

**4. 付款**

# **HKT**<br>education

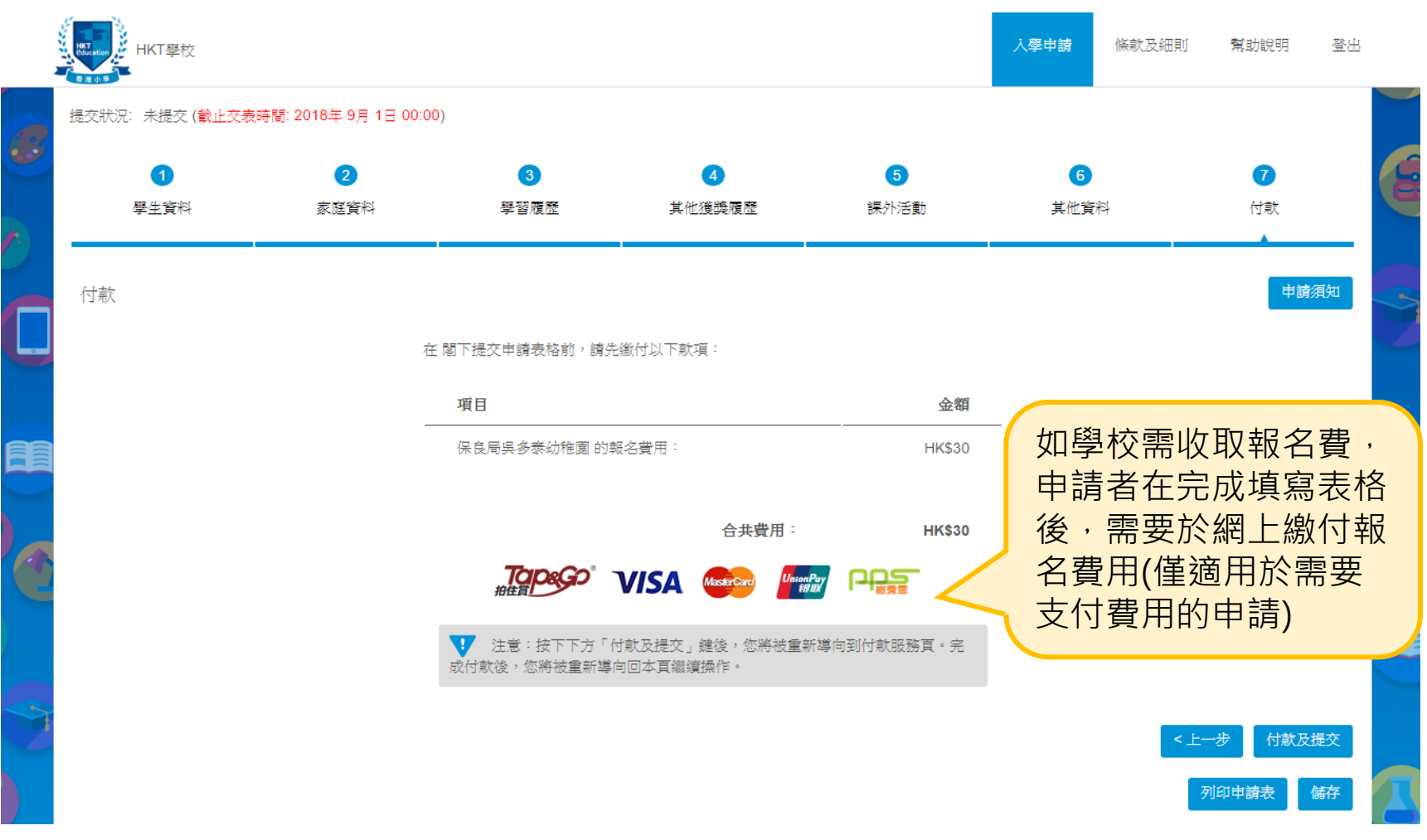

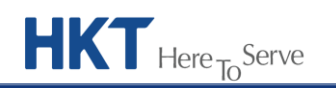

**4. 付款**

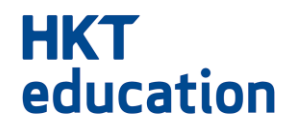

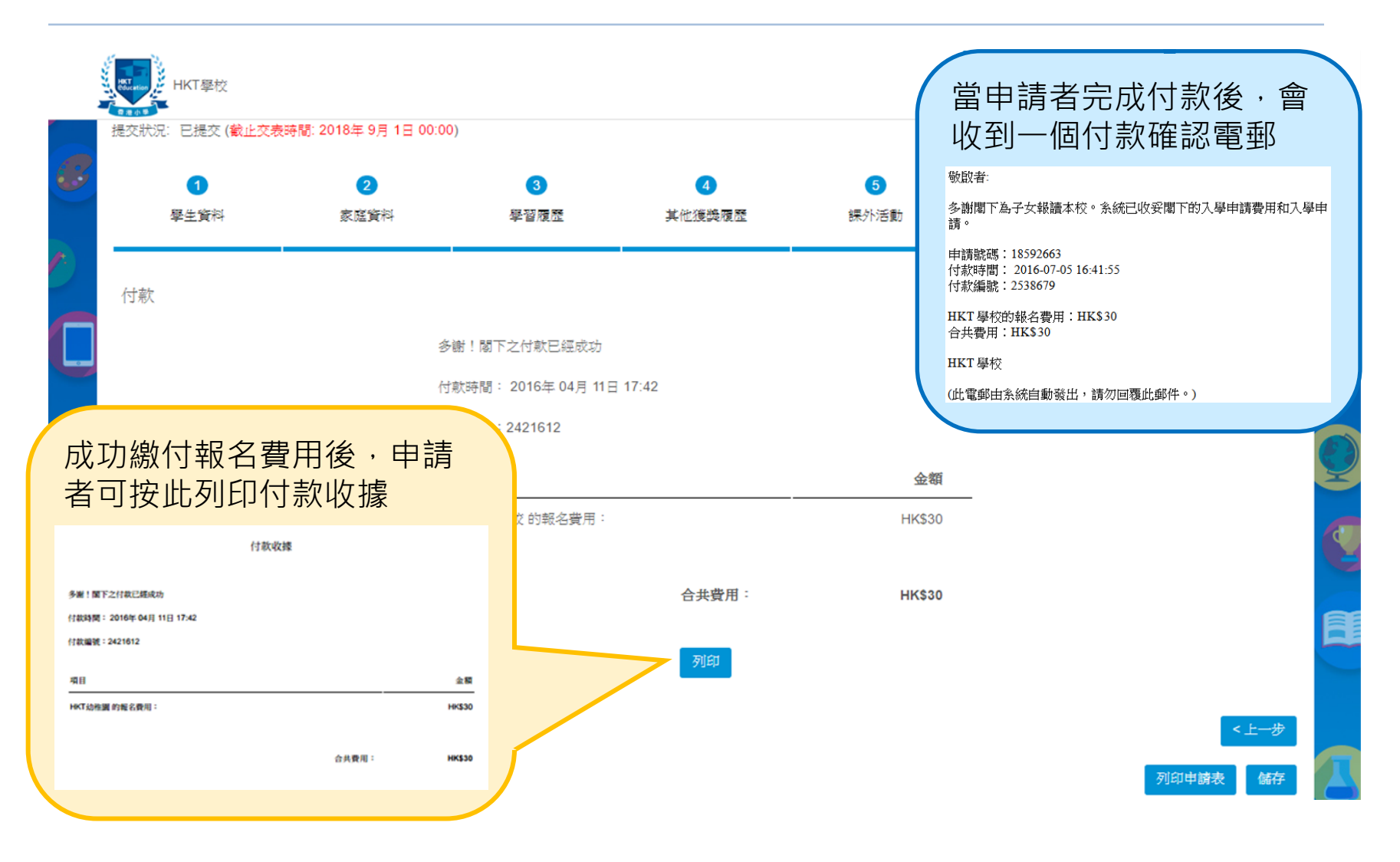

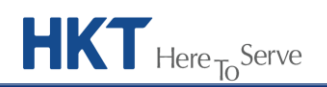